# **iNEXT TAPI AddOn**

Die TAPI-Erweiterung für IBM i basierte Softwarelösungen

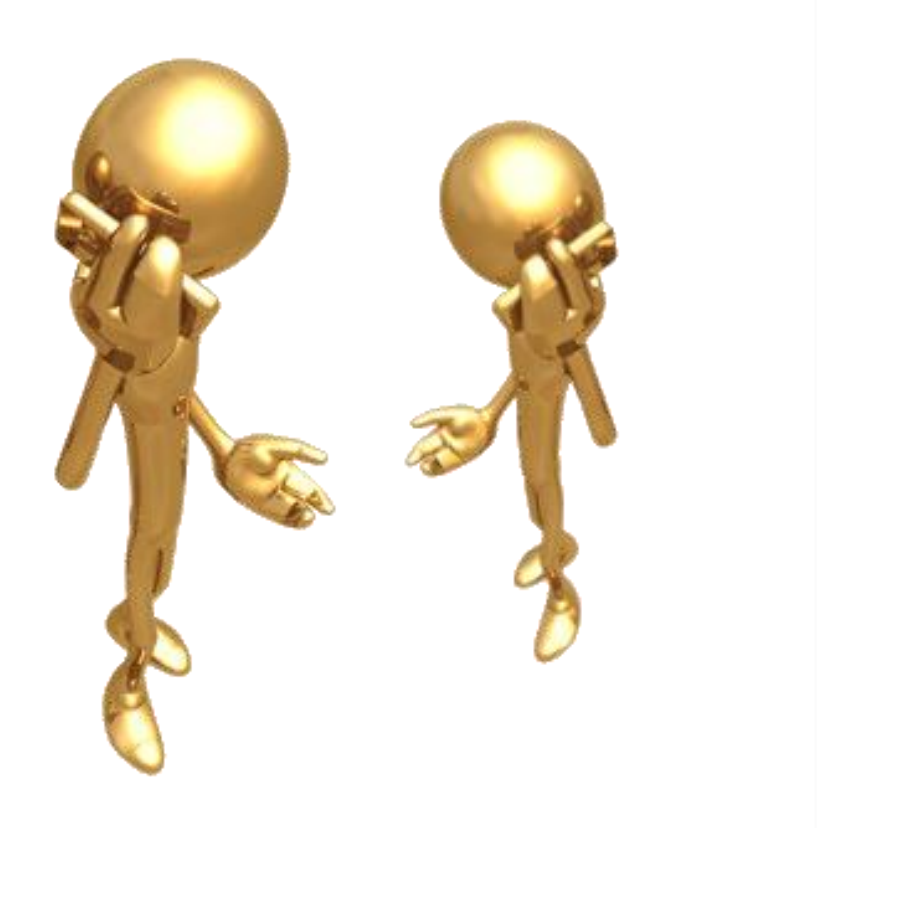

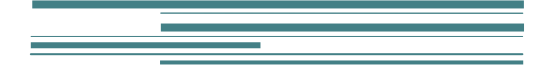

ML-Software GmbH

## Inhaltsverzeichnis

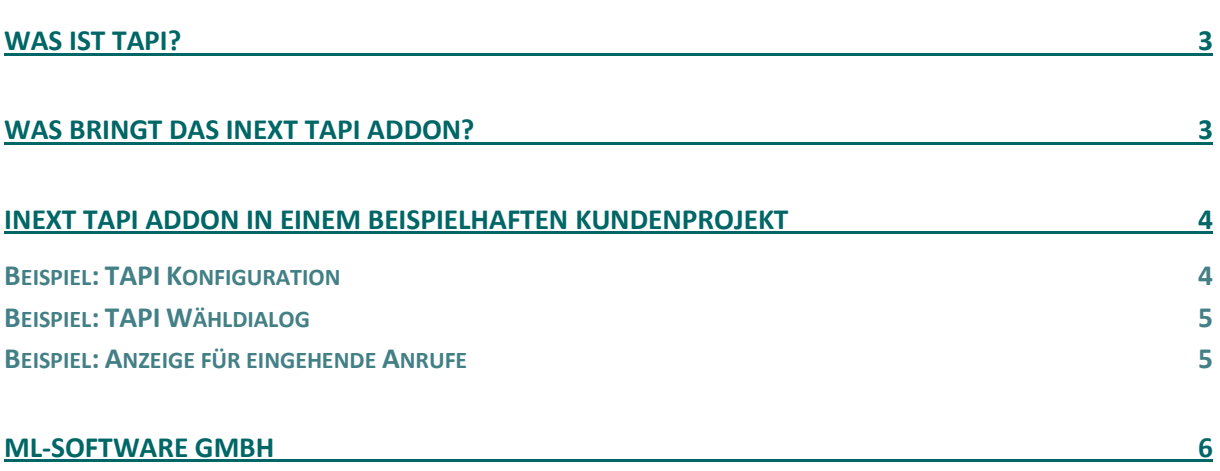

### <span id="page-2-0"></span>Was ist TAPI?

TAPI ist die Abkürzung für **Telephony Application Programming Interface.** Bezeichnet wird hiermit die Möglichkeit zur Softwareentwicklung für eine Telefonschnittstelle. Eingesetzt wird diese Technologie z.B. bei der Softwaretelefonie sowohl in Verbindung mit VoIP als auch mit CTI-fähigen Telefonanlagen.

Durch die Verknüpfung von Telefonanlage und elektronischer Datenverarbeitung (CTI = Computer Telephony Integration) werden Computerprogramme in die Lage versetzt, zu einer ausgewählten Rufnummer eine Telefonverbindung herzustellen. Ebenso können eingehende Anrufe softwaregesteuert angenommen, abgelehnt, beendet werden. Bei einer automatischen Anruferidentifikation können zudem die Daten zu diesem Anrufer gesucht und angezeigt werden.

Vorteile bringt die Nutzung der softwaregestützten Telefonie in allen kommunikationsintensiven Unternehmensbereichen. Dies betrifft beispielsweise die Interessentengewinnung im Vertrieb, die Bestellannahme im Verkauf, die Kundenbetreuung und Reklamationsbearbeitung aber auch die Lieferantenpflege im Einkauf. Daher ist die Einbindung entsprechender Lösungen z.B. in Stammdatenverwaltungssysteme für Interessenten, Kunden, Lieferanten besonders sinnvoll.

## <span id="page-2-1"></span>Was bringt das iNEXT TAPI AddOn?

Mit dem iNEXT TAPI AddOn können bestehende Applikationen so erweitert werden, dass sie softwaregesteuerte Telefonie unterstützen. Spezialisiert ist das iNEXT TAPI AddOn auf die Erweiterung von IBM i Anwendungen. In Verbindung mit der iNEXT Suite Basistechnologie bietet es zahlreiche weitere Integrationsmöglichkeiten, die über die reine Telefonie hinausgehen.

Das iNEXT TAPI AddOn ist ein leistungsfähiges Framework, das die erforderliche Flexibilität mitbringt, um in jede beliebige IBM i Anwendung ohne großen Aufwand integriert zu werden. Ideale Einsatzgebiete sind Anwendungen zur Datenerfassung und -pflege von Personen, Firmen, Organisationen etc., weshalb es sich auch als Erweiterung für das iNEXT CRM AddOn anbietet.

Für Anwender, die häufig telefonieren, bedeutet die Nutzung der TAPI eine enorme Zeitersparnis und Arbeitserleichterung. Per Mausklick wird fehlerfrei und ohne langes Tippen die gewünschte Rufnummer angewählt. Eingehende Anrufe können anhand der Rufnummer identifiziert werden, um die zugehörigen Informationen in der Datenbank zu suchen und am Bildschirm anzuzeigen.

Die Arbeit mit einem Headset sorgt außerdem dafür, dass der Anwender beide Hände frei hat, um parallel am Computer das Gespräch zu protokollieren, Informationen zu suchen u.v.m.

#### **Vorteile der iNEXT TAPI-Erweiterung:**

- Computerunterstützte Telefonie für beliebige IBM i Anwendungen
- Zeitersparnis und Arbeitserleichterung für Vieltelefonierer
- Flexibles Framework zur optimalen Integration in CRM-, ERP- und andere Applikationen
- Einheitlicher, grafischer Client für die Bedienung von Telefon- und Green Screen Anwendung
- Zusätzliche Integrationsmöglichkeiten für beliebige Daten, Applikationen u.ä. durch die zugrundeliegende iNEXT Suite Basistechnologie

## <span id="page-3-0"></span>iNEXT TAPI AddOn in einem beispielhaften Kundenprojekt

Das iNEXT TAPI AddOn ist ein Framework, das für die Integration der Softwaretelefonie in eine bestehende IBM i Businesslösung sehr viel Freiraum zur Berücksichtigung kundenspezifischer Besonderheiten lässt. Der Kunde legt fest, welche seiner IBM i Anwendungen mit dieser Erweiterung ausgestattet werden sollen und wie die Integration erfolgen soll. Die Bandbreite reicht hierbei von einer Implementierung auf wenigen ausgewählten Bildschirmen bis hin zur Bereitstellung dieser Funktion bei allen Feldern, die eine Telefonnummer enthalten.

Die ML-Spezialisten unterstützen den Planungsprozess mit ihren Erfahrungen aus bereits realisierten Kundenprojekten. Sie wissen, welche Funktionen unverzichtbar sind, welche eine erhebliche Arbeitserleichterung bringen und wo ungenutzte Potentiale ausgeschöpft werden können.

Die nachfolgenden Darstellungen resultieren aus einem realen Kundenprojekt. Dort wurde das iNEXT TAPI AddOn in Verbindung mit dem iNEXT CRM AddOn integriert, um die Zusammenarbeit mit den Kunden zu verbessern. Sowohl der Funktionsumfang als auch das Design dieser TAPI-Integration sind auf die Anforderungen des Kunden zugeschnitten und daher nur als ein Beispiel zu verstehen. Da jedes Projekt einen hohen Individualitätsgrad hat, ist das Ergebnis immer ein anderes – nämlich das für diesen Kunden optimale.

*"Mit der Integration der TAPI-Schnittstelle im iNEXT CRM AddOn haben wir die Zusammenarbeit mit den Kunden deutlich verbessert.", freut sich IT-Leiter Albert Obert von der UCON AG, Hausach.*

#### <span id="page-3-1"></span>Beispiel: TAPI Konfiguration

Die grundlegenden Einstellungen für die TAPI-Anbindung werden im Konfigurationsdialog vorgenommen. Zunächst kann ausgewählt werden, welche Leitung aktiviert werden soll. Außerdem werden Einstellungen zur Amtsholung sowie verschiedene Anzeige- und Protokolloptionen festgelegt.

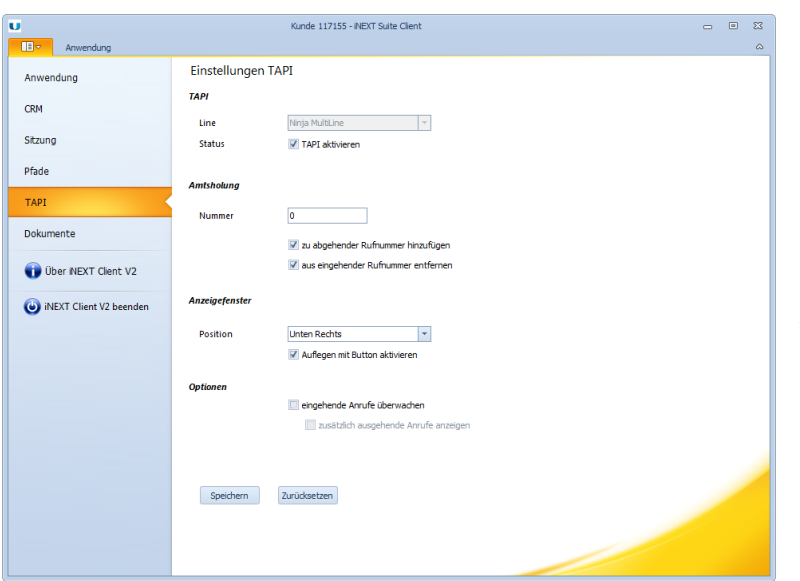

Der TAPI-Dialog wird in den grafischen iNEXT-Client integriert. Zu erkennen ist dies an dem Menü auf der linken Seite, das die direkten Verknüpfungen zu IBM i Sitzungen, zum iNEXT CRM und anderen Anwendungen und Dokumenten enthält.

#### <span id="page-4-0"></span>Beispiel: TAPI Wähldialog

Der Wähldialog erscheint automatisch vor dem Wählen. So kann die Rufnummer in der Anzeige optisch überprüft und das Anwählen ggf. abgebrochen werden. Die Bedienung kann mit der Maus oder mit der Tastatur erfolgen.

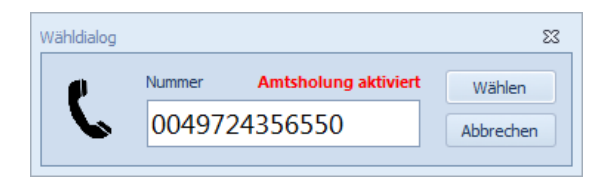

### <span id="page-4-1"></span>Beispiel: Anzeige für eingehende Anrufe

Je nach gewählter Konfiguration für die Anzeigefenster werden diese z.B. in der linken oberen Bildschirmecke dargestellt. Es handelt sich hierbei um ein nicht-modales Fenster. Damit wird sichergestellt, dass der Fokus unverändert bleibt und laufende Arbeiten wie z.B. die Datenerfassung in einer Sitzung nicht gestört werden. Ein eingehender Anruf kann dennoch schnell per Mausklick angenommen oder auch abgelehnt werden.

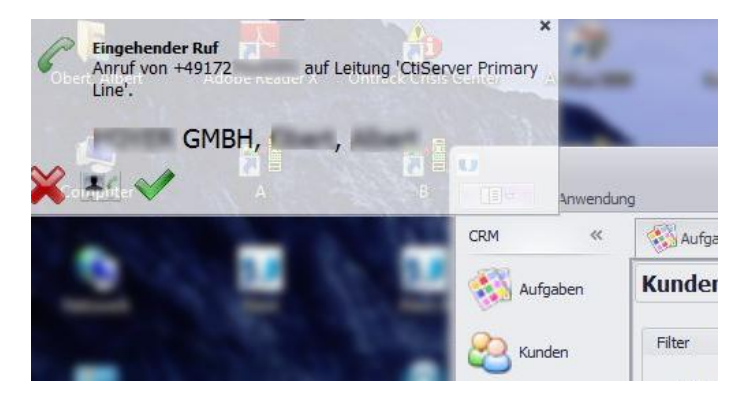

Im mitteleren Bereich des Fensters werden durch die automatische Anruferidentifikation die Kontaktdaten des Anrufers angezeigt. Ein Klick auf diese Visitenkarte verlinkt dann beispielsweise direkt in die entsprechenden Stammdaten.

## <span id="page-5-0"></span>ML-Software GmbH

Schon Mitte der 90-er Jahre hat sich die ML-Software auf die Modernisierung damaliger AS/400 Anwendungen spezialisiert. Von Beginn an wurden innovative Konzepte und Produkte verwirklicht, die den bewährten aber in die Jahre gekommenen AS/400-Anwendungen wieder Zukunftsfähigkeit und essentiellen Zusatznutzen brachten. Bekannte Unternehmen aus unterschiedlichsten Branchen wie Fressnapf, Hauck, Hörmann, KAPS, Meggle, Sanetta, Yamaha u.v.m. gehören zu unseren Kunden.

Heute bietet ML-Software sehr umfassendes und fundiertes Wissen darüber, wie Sie Ihre bewährten IBM i Lösungen in Verbindung mit den modernen .NET-Technologien bedarfsorientiert, sicher und vor allem effizient weiterentwickeln, durch neue .NET-Programmierung funktional erweitern und durch Integration externer Lösungen komplettieren. Natürlich können wir Ihnen dieses Wissen auch für die Reproduktion Ihrer IBM i Lösungen unter .NET zur Verfügung stellen. Machen Sie hiervon Gebrauch und bewerten Sie Ihre vorhandenen Hard- und Softwarelösungen neu, anhand dessen, was iNEXT Suite daraus macht. Sie erreichen Ihre Ziele auf diesem Weg nicht nur schneller, kostengünstiger und ohne Risiko, sondern müssen auch keine Abstriche bei der Qualität machen.

Als erster Hersteller haben wir bereits 2010 grafische .NET-Clients für IBM i und ihre Vorgänger ins Internet gestellt. Der iNEXT Free Client und der iNEXT Sample Client können absolut kostenfrei heruntergeladen und genutzt werden. Hiermit stellen wir unter Beweis, dass mit iNEXT Suite die grafische Oberfläche lediglich der Anfang für eine zukunftsorientierte IT-Strategie ist.

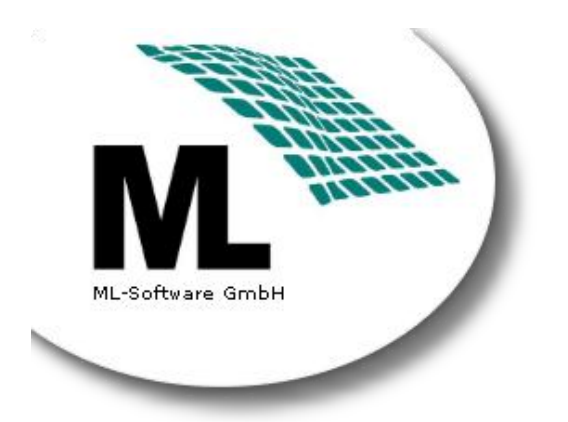

ML-Software GmbH Hertzstr. 26 76275 Ettlingen

Tel. +49 (0) 7243 – 56550 Fax +49 (0) 7243 – 565516

[info@ml-software.com](mailto:info@ml-software.com?subject=iNEXT%20Suite%20Sample%20Client)

[www.ml-software.com](http://www.ml-software.com/)

[www.inextsuite.com](http://www.inextsuite.com/)